# لوصولا تامولعم ةحول نم نيمدختسملا ةلازإ Azure Microsoft مادختساب ةرفوملا نمآلا

# تايوتحملا

ةمدقملا <u>ةيساسألا تابلطتملا</u> تابلطتملا <u>ةمدختسمل تانوكمل</u> ان واني مهتلاز<mark>إ ب</mark>جي نريذل ان نيم دختسمل الديدحت 1. نيبولطملا نيمدختسملا ةلازإب مق 2. ريفوتلا ليغشت فاقيإ 3. ةحصلا نم ققحتلا Azure لخدم ىلع ةدوجوملا تالجسلا نم ققحتلا ةلص تاذ تامولعم

## ةمدقملا

نء ةمدقملا نمالا لوصولا تامولعم ةحول نم نيمدختسملا قلازإ ةيفيك دنتسملا اذه حضوي Microsoft Azure.

# ةيساسألا تابلطتملا

تابلطتملا

:ةيلاتلا عيضاوملاب ةفرعم كيدل نوكت نأب Cisco يصوت

- نمآلا لوصولا •
- Microsoft Azure
- Azure يف ةسسؤملا تاقيبطت مادختساب مدختسملا دادمإ •

#### ةمدختسملا تانوكملا

:ةيلاتالا ةيداملا تانوكملاو جماربال تارادصإ ىلإ دنتسمل اذه يف ةدراولا تامولءملا دنتست

- نمآلا لوصولا •
- Microsoft Azure

.ةصاخ ةيلمعم ةئيب يف ةدوجوملI ةزهجألI نم دنتسملI اذه يف ةدراولI تامولعملI ءاشنإ مت تناك اذإ .(يضارتفا) حوسمم نيوكتب دنتسملا اذه يف ةمدختسُملا ةزهجألا عيمج تأدب .رمأ يأل لمتحملا ريثأتلل كمهف نم دكأتف ،ليغشتلا ديق كتكبش

### نيوكتلا

مهتلازإ بجي نيذلا نيمدختسملا ديدحت 1.

.تامولعملا ةحول نم هتاازإ بجي يذل ممرختسملا ديدحت

- ن مآل الوصول امدختسم قوجاو ىل إلقتنا •
- Connect > Users and Groups
- 2user ةلازإلا ةيفيك ىرت فوس ،لاثملا ليبس ىلع •

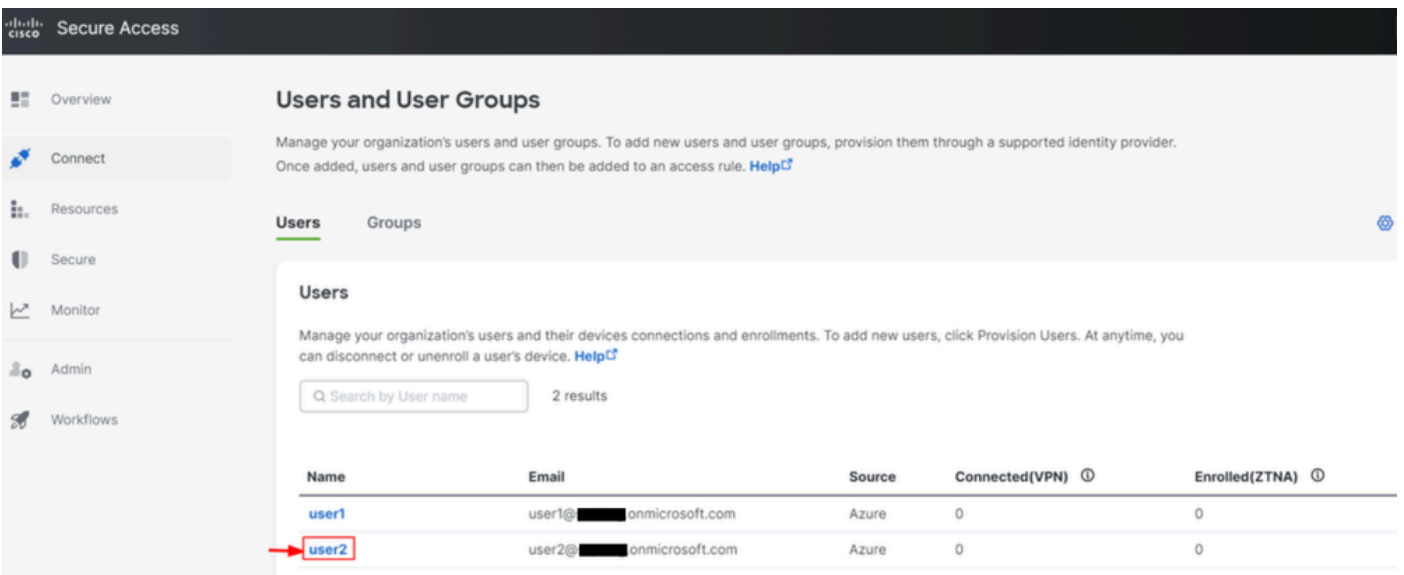

#### نيبولطملا نيمدختسملا ةلازإب مق 2.

#### [Azure لخدم](https://portal.azure.com/) ىلإ لاقتنالا

- Enterprise Applications
- Application Enterprise دادمإلا ديدحت •
- مهفذح ديرت نيذلI نيمدختسملI رتخأ مث ،Users and Groups •
- Remove رقنا •

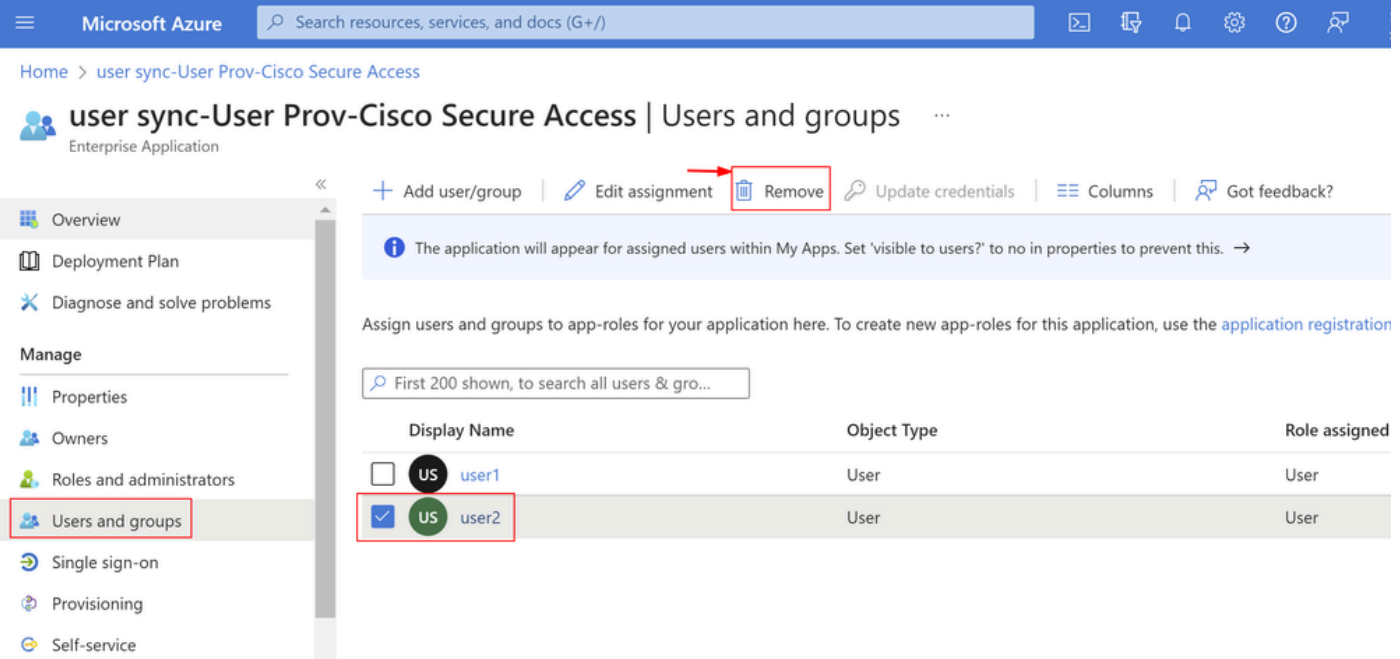

### ريفوتلا ليغشت فاقيإ 3.

.**Provisioning** ىلإ لقتنا ،نيبولطملا نيمدختسملا ةلازإ دعب

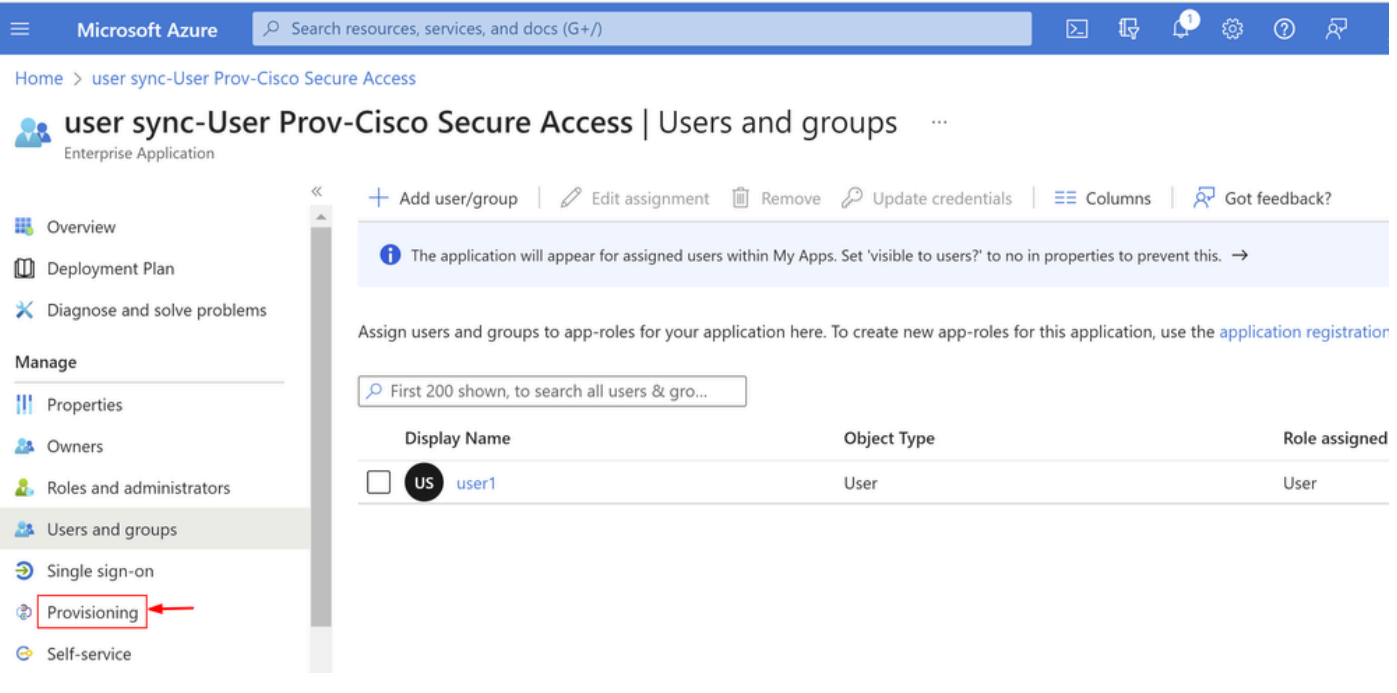

Provisioning Stop قوف رقنا •

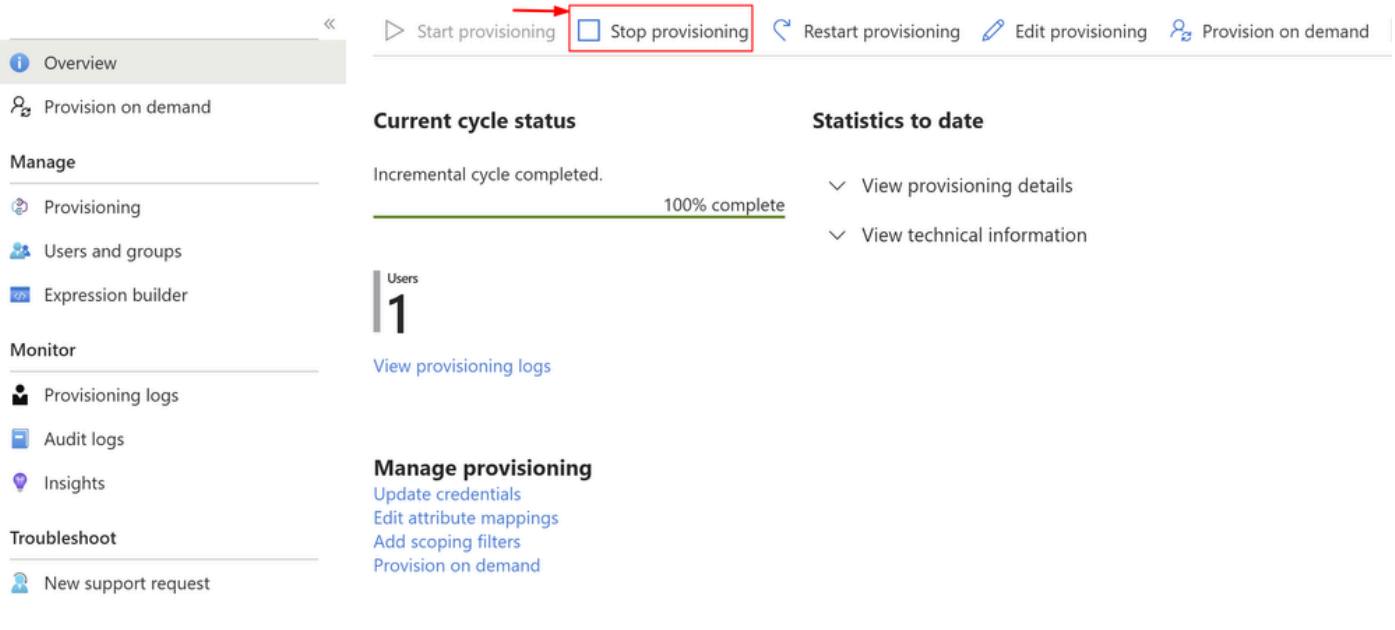

Provisioning Start قوف رقنا ،كلذ دعب •

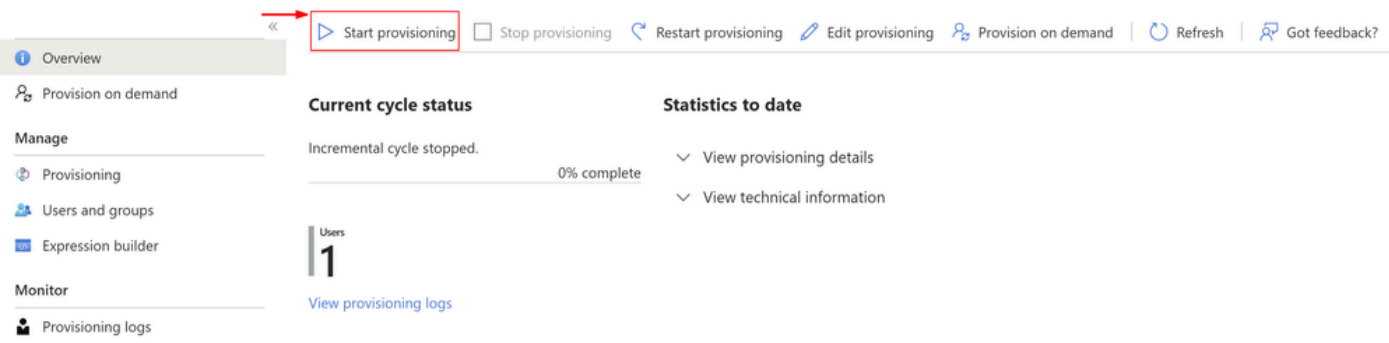

.نمآل<mark>ا لوصول</mark>ا تامولعم ةحول نم نيبولطملا نيمدختسملا ةلازإ تمت verify نآلI

# ةحصلا نم ققحتلا

.بغرت امك نمآلا لوصولا تامولعم ةحول نم اهتلازإ تمت 2،userىرت امك

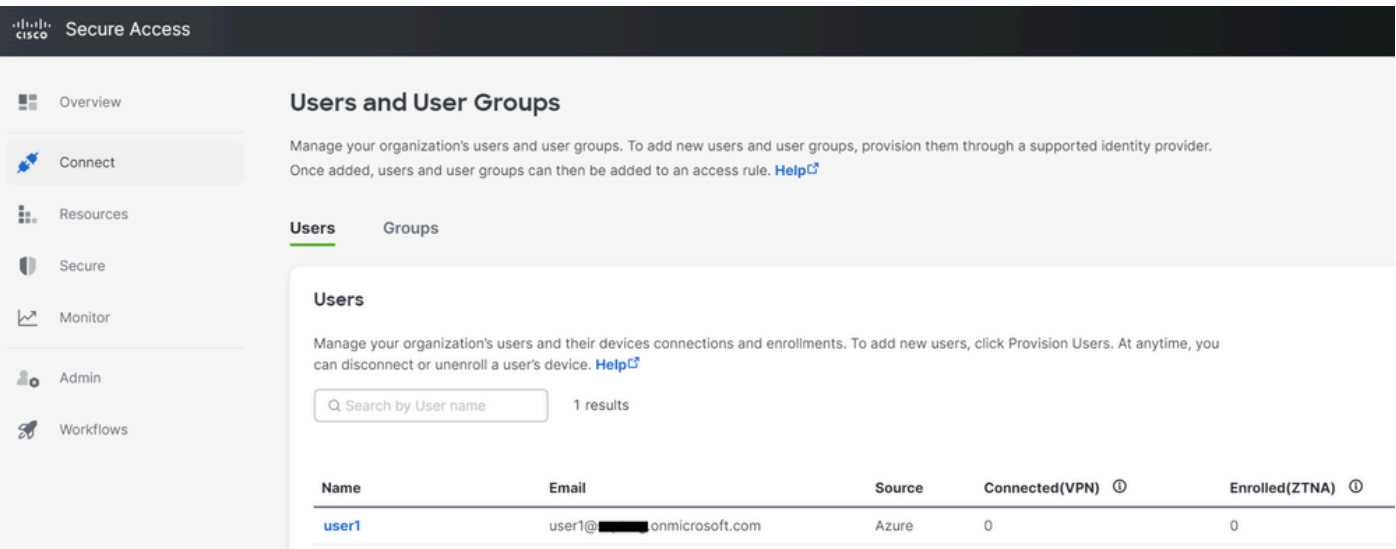

#### Azure لخدم ىلع ةدوجوملا تالجسلا نم ققحتلا

#### .<u>Azure لخدم</u> ىلإ لقتنا

- Enterprise Applications
- Application Enterprise دادمإلا ديدحت •
- Users and Groups
- رقنا قوف View Provisioning logs

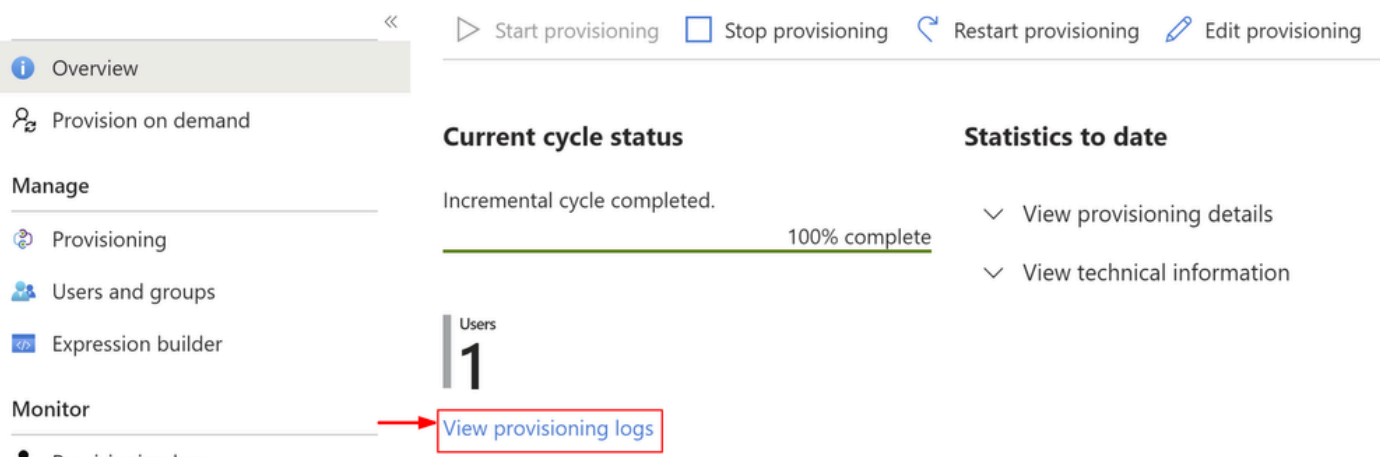

Provisioning logs

ىلع دادمإلI نم مدختسملI ةلIزإ دكؤي يذلIو ،Success امكSuccess عليك Action DisableStatus عليك من المعنى نمآلا لوصولل فدهلا ماظنلا

#### Provisioning Logs ...

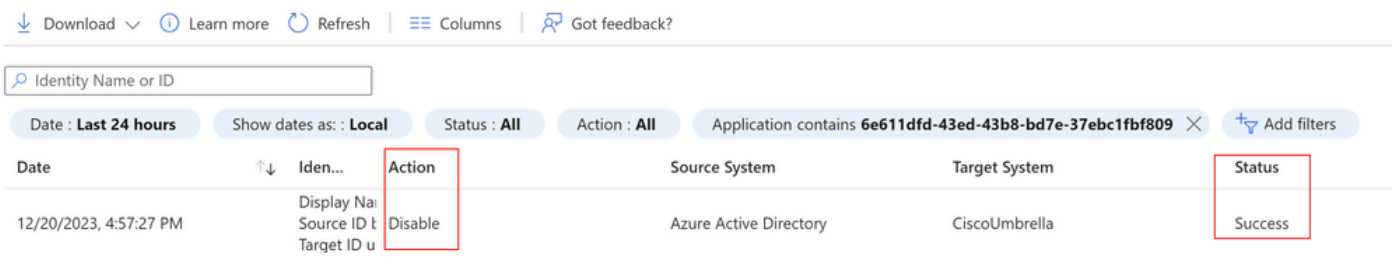

#### Provisioning log details

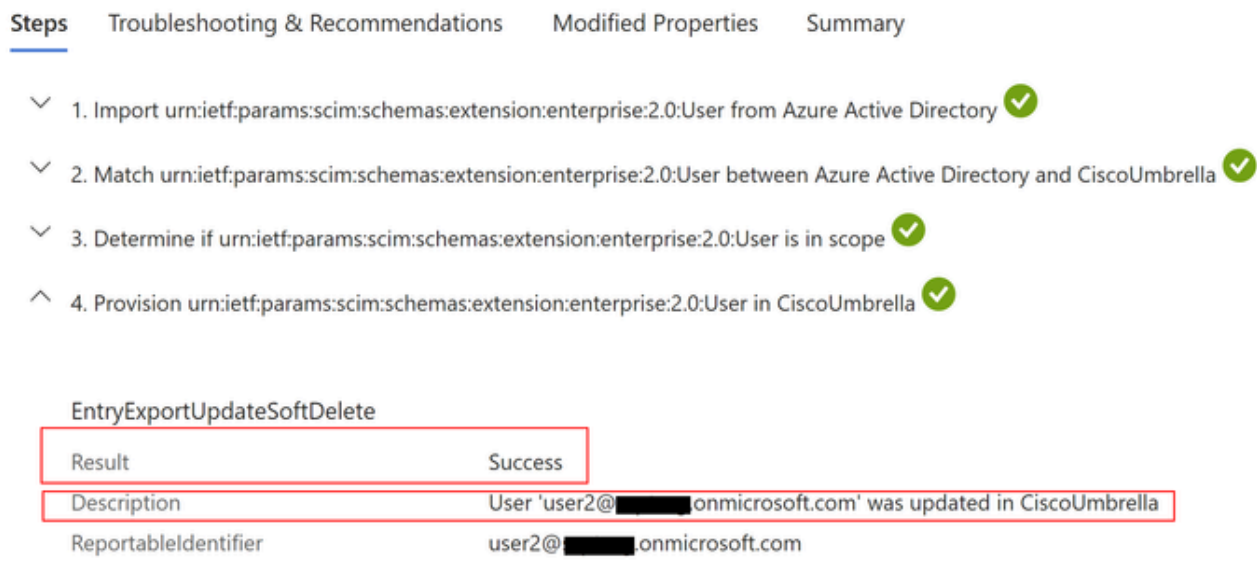

## ةلص تاذ تامولعم

- [نمآلا لوصولا مدختسم ليلد](https://docs.sse.cisco.com/) •
- [Cisco نم تاليزنتلاو ينفلا معدلا](https://www.cisco.com/c/ar_ae/support/index.html) •
- [Azure نم تاعومجملاو نيمدختسملا ريفوت](https://docs.sse.cisco.com/sse-user-guide/docs/provision-users-and-groups-from-azure) •

ةمجرتلا هذه لوح

ةي الآلال تاين تان تان تان ان الماساب دنت الأمانية عام الثانية التالية تم ملابات أولان أعيمته من معت $\cup$  معدد عامل من من ميدة تاريما $\cup$ والم ميدين في عيمرية أن على مي امك ققيقا الأفال المعان المعالم في الأقال في الأفاق التي توكير المالم الما Cisco يلخت .فرتحم مجرتم اهمدقي يتلا ةيفارتحالا ةمجرتلا عم لاحلا وه ىل| اًمئاد عوجرلاب يصوُتو تامجرتلl مذه ققد نع امتيلوئسم Systems ارامستناه انالانهاني إنهاني للسابلة طربة متوقيا.